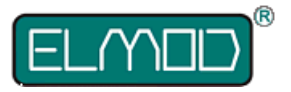

Please read these instructions carefully before assembling the parts.

#### • ThinkTank Blaster PCB

- volume control cable
- two speaker cables
- microSD-card

## **Overview of Connectors**

- 1 connector for volume control
- 2 speaker connectors
- 3 EMNet-connector
- 4 microSD card with sample sets
- L status LED

# 2 4 **HISES /SP**  $F_{1MA}$ 3

## **Assembly and Connection**

**Product Contents**

Faulty wiring may cause permanent damage to the electronics! If anything is unclear, please contact us in advance!

• Plug the ThinkTank Blaster PCB on the ThinkTank Tank Module, so the pins of the Blaster exactly fit to the counterparts on the Tank Module.

Make sure that ALL four connections are mechanically secured! Otherway the electronics may be damaged or destroyed!

- Plug the volume control cable
- Solder one or two suitable 8 Ohms speakers to the included speaker cables. Make sure that the red wires are soldered to the plus lead of the speakers.
- Plug the cable to the corresponding connectors on the Blaster board.

# **First Run**

It is essential for proper function of the module that the tank itself and all other modules are installed correctly!

- Make sure all cables have been installed as described above.
- Make sure that the SD card is well fixed.
- Put in a full charged battery and switch on the tank.
- The status LED starts blinking for a short time and remains on.

## **Status LED**

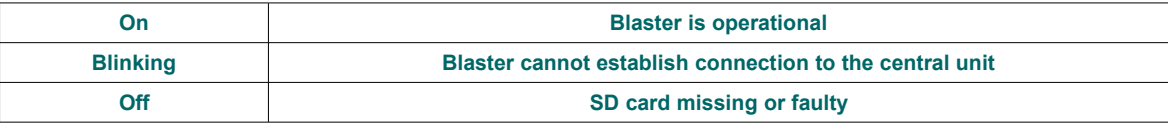

## **Motor Ignition**

After the installation of the ThinkTank Blaster, the engine is switched off after power up by default. You can change the state of the engine as follows:

- Proportional control: read the manual of your central unit for details.
- HL-Tanks with S&S: After power up push the ignition button on the radio and wait approx. 10 seconds (the time span which is required for the original HL-ignition sequence to be finished). Move the left lever to the left upper position

This procedure switches the tank alternately on and off. You cannot move the tank when the engine is off.

## **Setting up a SampleSet**

The included microSD card includes several ready-to-use sample sets. For activation of a sample set, insert the card in a suitable card reader in a personal computer and start the file "setup.exe" which is located in the root directory of the SD card.

## **User Defined Samples**

Up to four samples per sample set can be used as free defined sounds, which may be triggered by two free channels of the proportional receiver. See the manual of your central unit for details how the samples are triggered..

The included microSD card includes several third-party sample sets. We give no guarantee for the quality or content of the sample sets!

**Ne convient pas pour des enfants de moins de 14 ans. Nicht geeignet für Kinder unter 14 Jahren. Niet geschikt voor kinderen onder de 14 jaar. Not suitable for Children under 14 years.** ElMod Thomas Kusch, M.Sc. and Jürgen K. Huber GbR Steinenbergstr. 24 D-72622 Nürtingen

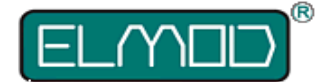

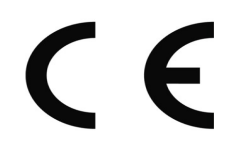

 **ElMod Thomas Kusch, M.Sc. and Jürgen K. Huber GbR info@elmod.eu http://www.elmod.eu**  © ElMod GbR - 12-02-18